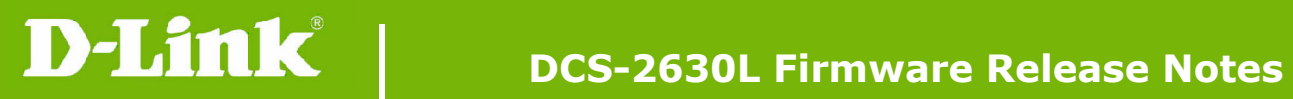

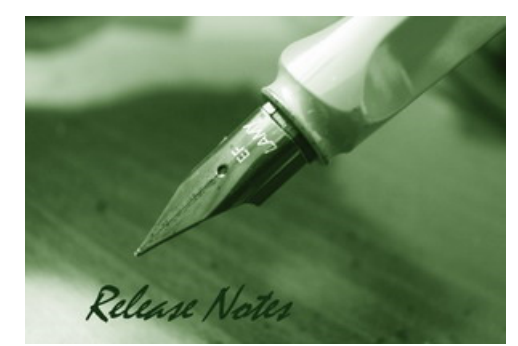

Firmware Version: V1.04.00 **Prom Code Version:** Published Date: 2016/11/1

### **Content:**

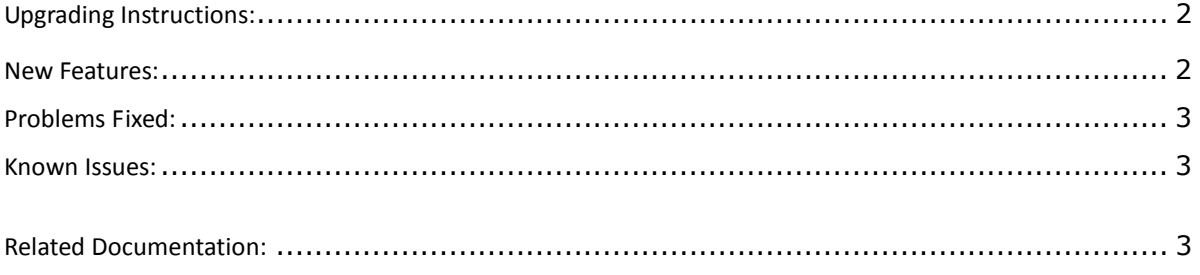

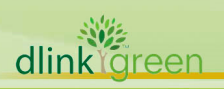

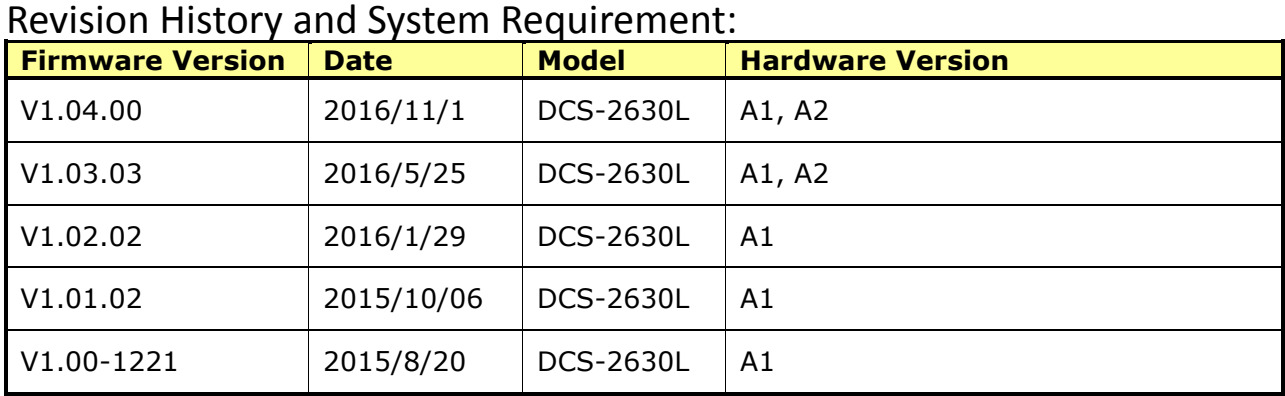

## **Upgrading Instructions:**

Follow the steps below to upgrade the firmware:

1. Download the latest firmware file from the D-Link website. The file is in .bin file format.

2. Log-in camera web UI and enter setup/Maintenance/Firmware upgrade

3. Click Browse… and specify the firmware file.

3. Click Upgrade. The camera starts to upgrade and will reboot automatically when the upgrade completes.

### **New Features:**

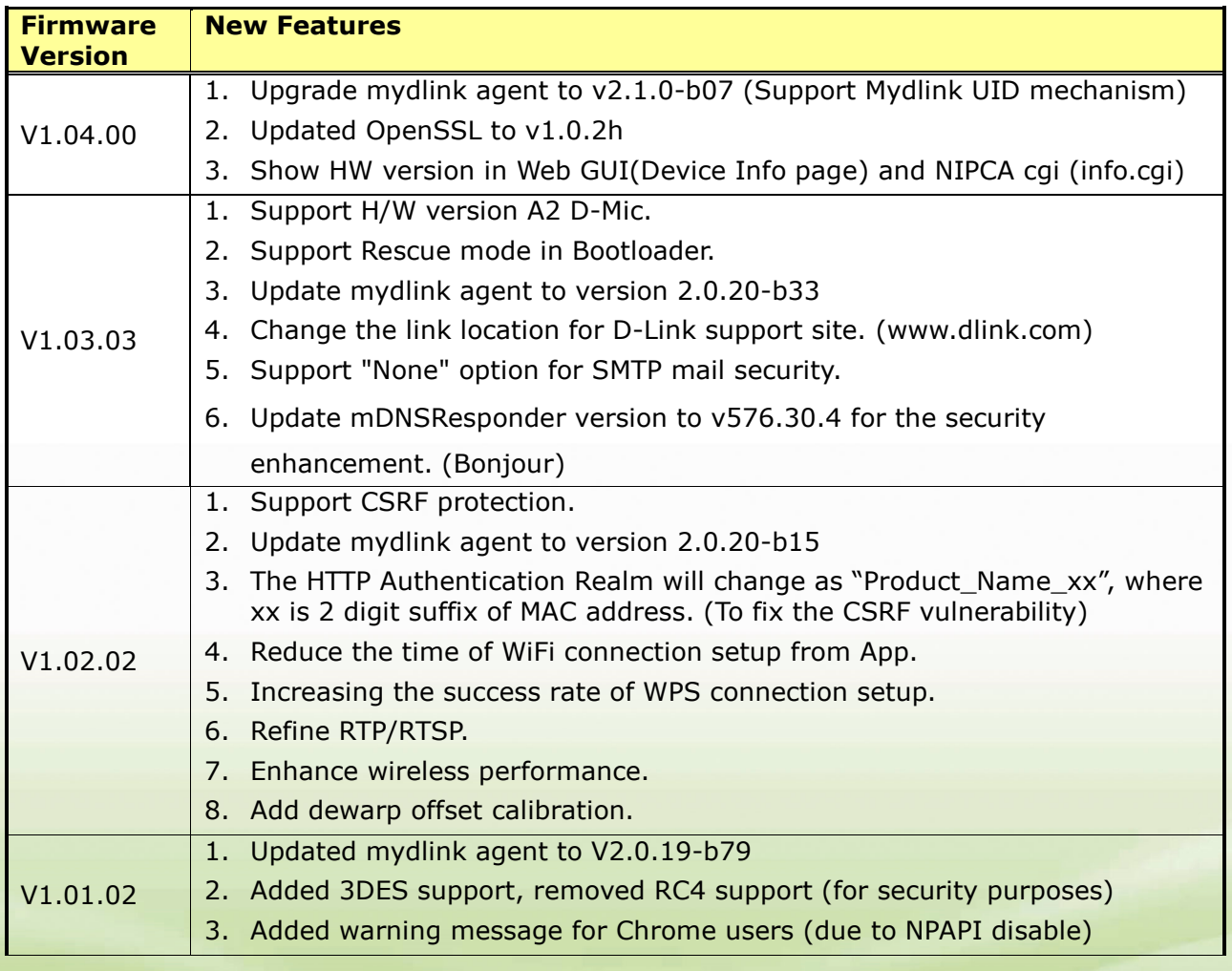

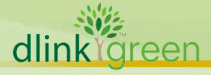

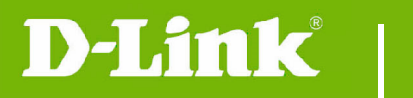

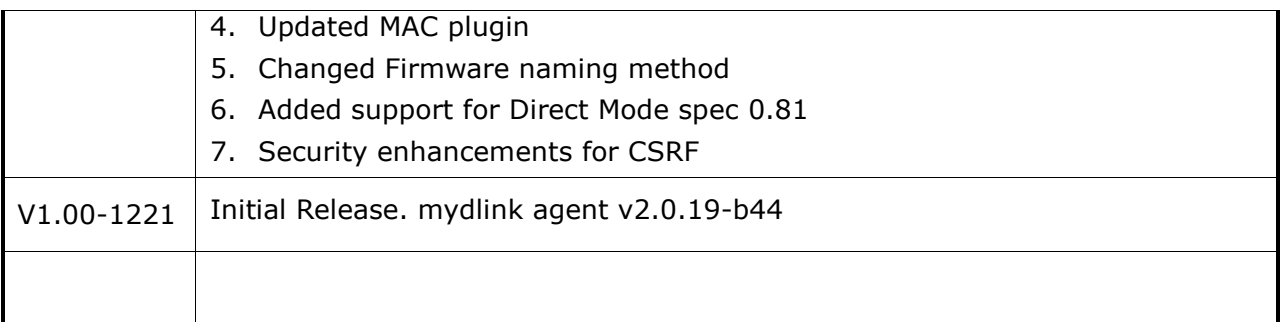

# **Problems Fixed:**

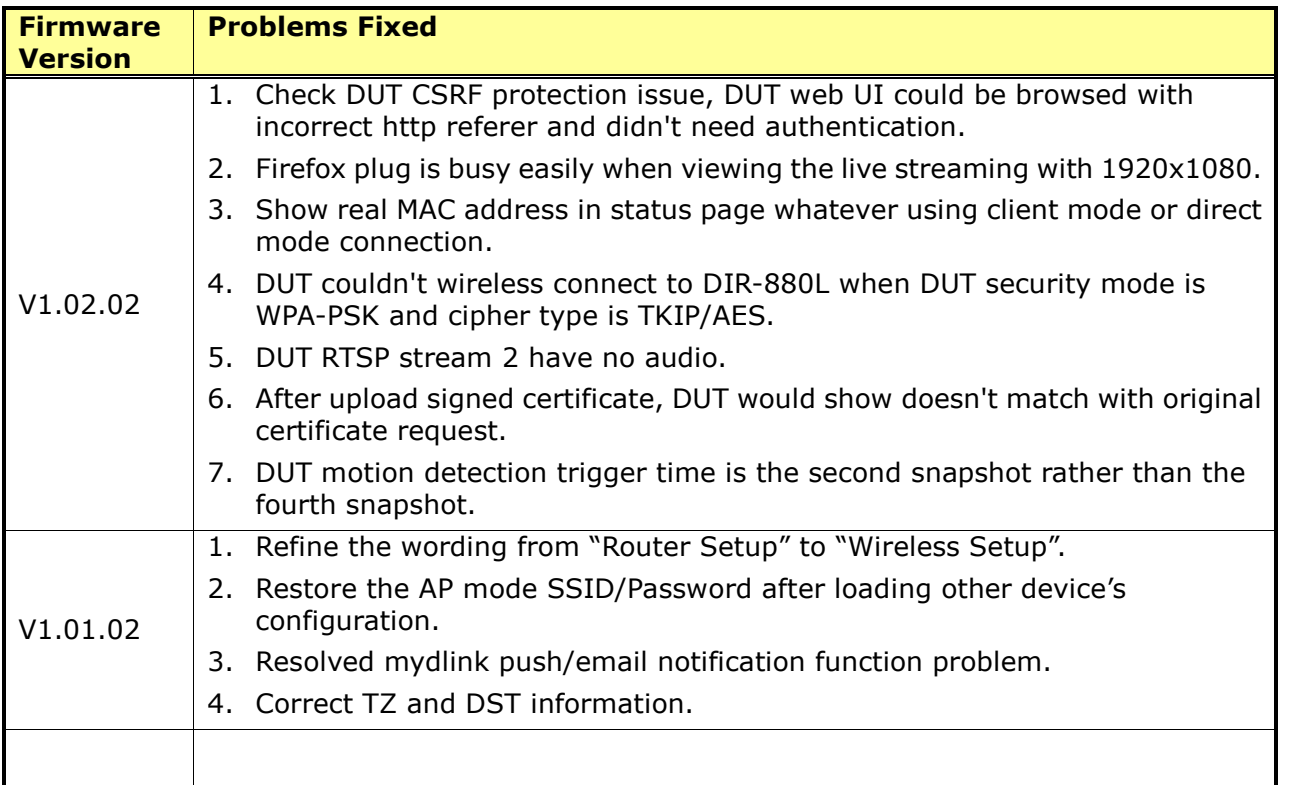

## **Known Issues:**

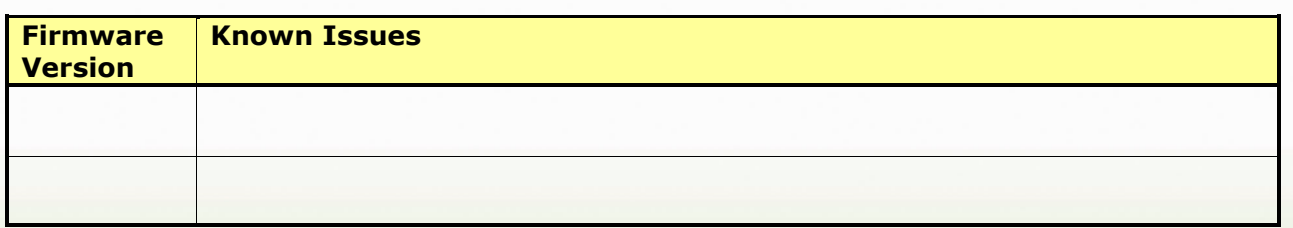

# **Related Documentation:**

N/A